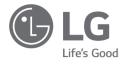

# OWNER'S MANUAL

For the safe and convenient use of the product, please read this owner's manual before use.

15Z90RT Series

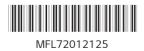

www.lg.com

Copyright © 2023 LG Electronics Inc. All Rights Reserved

### 1 Precautions before Product Use

### Contents `

ENGLISH

| Precautions before Product Use1                   |
|---------------------------------------------------|
| Checking the Components1                          |
| Product Tour2                                     |
| Connecting LAN Adapter3                           |
| Power Connection                                  |
| System Shutdown / Power Off3                      |
| Important Safety Precautions3                     |
| Pre-Tech Support Checklist5                       |
| Appendix6                                         |
| Registered Trademark and Open Source Information6 |

### **Precautions before Product Use**

For the convenience of users, LG PC Manuals are provided in an electronic format. LG PC User Manual in the Various functions menu of LG Quick Guide to run it. For more information on how to use the product, refer to the LG Easy Guide of the LG PC Manuals.

The images in the owner's manual may differ depending on the language selected and are subject to change without prior notice.

Any malfunction in the built-in solid state drive (SSD) may result in loss of stored data. You must back up all critical user data to an external storage device (USB HDD, memory card, etc.).

If you shut the system down before it is completely loaded, the product may not shut down properly. Shut down the system after it is completely loaded. (It takes about one or two minutes to completely load the system and may vary depending on the conditions.)

## **Checking the Components**

The components shown below are provided when you purchase the product. Check the components before use.

 When cleaning the product, use a cleaning agent dedicated to the PC. If you use thinner, benzene, alcohol or other similar agent, the product may be damaged or deformed.

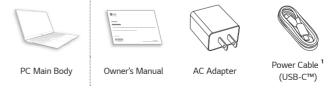

 The power cable (USB-C<sup>™</sup>) provided as a component only supports power supply and the USB 2.0 specifications. Do not use it for other than power supply purposes.

ENGLISH

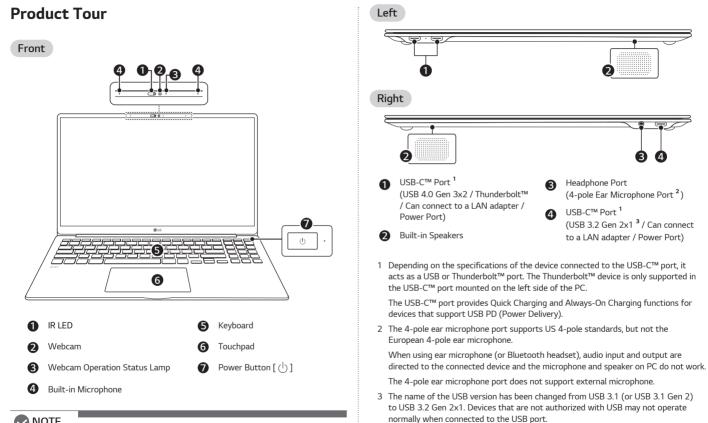

The transmission speed of a USB port may differ depending on the type of storage device (NVMe<sup>™</sup>, SSD, HDD, etc.) in the system and the connected USB device.

### NOTE

· You can use hot keys to use Windows more conveniently. For details, refer to the LG Easy Guide of the LG PC Manuals.

# **Connecting LAN Adapter**

To connect to the wired LAN, you must purchase a LAN adapter separately.

- 1 Connect the LAN adapter to the USB-C<sup>™</sup> port on the PC.
  - The USB-C<sup>™</sup> port can be used without having to differentiate between the top and bottom surfaces.
  - The USB-C<sup>™</sup> port on the right side of the PC can also be connected to the LAN adapter.
- 2 Connect the network cable (LAN) to the LAN adapter.
- 3 Check if you can connect to the internet properly.

# **Power Connection**

The AC adapter is used to power and charge the PC.

- Do not use any other AC adapter than the one that was provided when you purchased this product.
- 1 Connect the power cable to the AC adapter main body, and connect the AC adapter to the power outlet.
  - The AC adapter can be used from 100 V to 240 V.
- 2 Connect the power cable to the USB-C<sup>™</sup> port of the PC.
  - Ensure that the power cable linked to the AC adapter and product is connected firmly.
  - The USB-C<sup>™</sup> port on the right side of the PC can also be connected to the power cable.

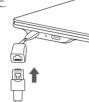

When the AC adapter is connected, the AC adapter lamp turns on.

|   | Status                                                  | Power Lamp                                                 |
|---|---------------------------------------------------------|------------------------------------------------------------|
|   | On                                                      | When the AC adapter is connected and charging is complete. |
| • | Blinking When the AC adapter is connected and is charge | When the AC adapter is connected and is charging.          |
|   | Off                                                     | The AC adapter is not connected.                           |

 If you try to turn on the system that has entered the Hibernates mode or been turned off after a low-battery alarm, the system will not be turned on but the lamp will blink three times. If this is the case, connect the AC adapter and charge the battery sufficiently before using it.

# System Shutdown / Power Off

Press the [ ] key or [Ctrl] + [ESC] to display the Start menu.

- Press the Start button [ ] > Power button [ ( ) ] and select [Shut down].

# **Important Safety Precautions**

Check the following 'Important Safety Precautions' to prevent unexpected danger or damage in advance.

'Important Safety Precautions' is divided into 'WARNING' and 'CAUTION.'

- WARNING: Noncompliance with the instruction may cause serious physical damage or fatal injuries.
- CAUTION: Noncompliance with the instruction may cause minor damage to the body or the machine.

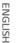

### While Using the Product

### **WARNING**

| Good!        | Use batteries certified and<br>acknowledged by<br>LG Electronics Inc.<br>• Otherwise, an explosion<br>or fire may occur.                                                                                            | <i>†</i> ∰}                 | <ul><li>Keep the battery away from<br/>heat.</li><li>Otherwise, an explosion<br/>or fire may occur.</li></ul>                                                                                                    |
|--------------|----------------------------------------------------------------------------------------------------|-----------------------------|----------------------------------------------------------------------------------------------------|
| دی<br>140 °F | <ul> <li>Avoid humidity and heat<br/>above 140 °F as in cars or<br/>saunas.</li> <li>Otherwise, an explosion<br/>or fire may occur.</li> </ul>                                                                      |                             | If you find leakage or smell<br>bad odor from the battery,<br>contact the local service<br>center.<br>• Otherwise, an explosion<br>or fire may occur.                                                                               |
|              | Do not use the product on<br>top of carpet, blanket or bed.<br>Also, do not put the adapter<br>under the blanket.<br>• The product may<br>malfunction, cause a fire<br>or burn the user due to<br>temperature rise. | e 9.30                      | Prevent the battery from<br>coming in contact with any<br>metallic object like a car<br>ignition key or a paper clip.<br>• Otherwise, this may cause<br>damage to the battery,<br>a fire or burn due to<br>overheat in the battery. |
|              | Do not leave the powered on<br>product in a space without<br>enough ventilation (i.e.<br>bags) repeatedly or for an<br>extended time.<br>• The battery may overheat<br>and cause a fire.                            |                             | Charge the battery only with<br>the provided charger.<br>• Otherwise, the battery<br>may be damaged<br>presenting a risk of fire.                                                                                                   |
|              | (A)                                                                                                    | to the AC ac<br>• Otherwise | the power cable connected<br>dapter too much.<br>e, the wires inside the cable<br>and cause an electric shock                                                                                                    |

### Guide on Battery Usage

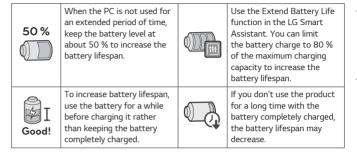

### **NOTE**

- This product has a built-in battery pack. After purchasing your PC, be sure to charge the battery pack completely before using it for the first time.
- The battery is a wearable good and thus the battery may not last as long as before after the battery has been used for a long time.
- The internal battery cannot arbitrarily be removed or replaced. Removing it may void the warranty.
- If you need to remove or replace the battery, visit a designated service center.
- We charge a fee for removing or replacing the battery.

5 Pre-Tech Support Checklist

# Pre-Tech Support Checklist

## Troubleshooting

If the following symptoms appear while using the product, check again. It may not be a malfunction.

| Symptom                                                                              | Cause and Solution                                                                                                    |
|--------------------------------------------------------------------------------------|----------------------------------------------------------------------------------------------------|
| Some of the<br>Windows functions<br>do not work<br>normally or are not<br>supported. | • Depending on the product, some of the Windows<br>functions may not be supported, and you may need<br>to purchase a separate hardware, driver, or software<br>to use the functions. Also, you may need to update<br>the BIOS additionally. The Auto Update function of<br>Windows is always activated. Updating Windows<br>may incur Internet usage fees as well as additional<br>system requirements for the storage device or the<br>hardware. For more information, refer to the website<br>https://www.microsoft.com. |
| Part of LG Software is not installed.                                                | <ul> <li>The UWP app provided by LG Electronics can be<br/>installed only through the Microsoft Store. Access<br/>Microsoft Store and search for the app to install it.</li> <li>For more information on the app, refer to<br/>LG Easy Guide of the LG PC Manuals.</li> </ul>                                                                                                    |

| Symptom                                                             | Cause and Solution                                                                                                    |  |
|---------------------------------------------------------------------|----------------------------------------------------------------------------------------------------|--|
| The screen color<br>does not display<br>properly.                   | <ul> <li>Check if Reader Mode is on.<br/>When the Reader mode is on, turn the setting off.</li> <li>Press the Start button [ ] ] to turn the [All apps] &gt; [LG Smart Assistant] &gt; [Display Setting] &gt; [Reader Mode] settings off.</li> <li>Using the Reader mode and the Night mode at the same time can cause color distortion. Turn the Reader mode settings off or change the Night mode to [Off].</li> <li>Turning off Night light: Press the Start button [ ] ] and select Settings [ ] &gt; [System] &gt; [Display] &gt; [Night light] &gt; [Off].</li> <li>If the screen still does not properly display, contact the LG Electronics service center.</li> <li>Reader mode controls the brightness and color of the LCD screen to look like printed paper and</li> </ul> |  |
| The power does not<br>turn on.                                      | <ul> <li>protect the user from eyestrain.</li> <li>Check if the power cord is connected.</li> <li>After disconnecting the power cord and reconnecting it, press the power button of the product.</li> <li>If the power is not on after reconnecting the power cord, remove the adapter and hold the power button for at least 6 seconds to reset the system. Once the system is reset, press the power button again to turn on the computer.</li> </ul>                                                                                                    |  |
| The system stops<br>during use or does<br>not properly turn<br>off. | <ul> <li>Remove the adapter and press the power button for approximately 6 seconds to reset the system. Once the system is reset, press the power button again to turn on the computer.</li> <li>Caution: Unsaved data may be lost. Pressing the power button while the PC is in use may cause damage to the hard disk or a system error.</li> </ul>                                                                                                    |  |

| Symptom                                         | Cause and Solution                                                                                                    |
|-------------------------------------------------|----------------------------------------------------------------------------------------------------|
| The touchpad is<br>not functioning<br>properly. | <ul> <li>Press the Start button [ ] and run [All apps] &gt; [LG Smart Assistant]. Then press [Dashboard] &gt; [Touchpad].</li> <li>If the touchpad does not function properly, the touchpad is either in the Touchpad Off (disabled) state or Touchpad Auto (disabled when the mouse is connected) state.</li> <li>For details on the touchpad settings, refer to the LG Easy Guide of the LG PC Manuals.</li> </ul>                                                                                               |
| The wireless<br>network is not<br>connected.    | <ul> <li>Press [Fn] + [F6] to check if the wireless network device is turned off.</li> <li>Press [Fn] + [F6] to set airplane mode to [OFF]. Click the Wi-Fi [ ] ] icon on the right side of the taskbar and check if AP displays properly.</li> <li>Every time you press [Fn] + [F6], the wireless network and airplane mode turns on or off.</li> <li>You may not be able to connect to a secure wireless network. Ask the wireless network administrator.</li> <li>Reinstall the wireless LAN driver.</li> </ul> |
| I want to reinstall<br>the driver.              | <ul> <li>Press the Start button [ ] and then select<br/>Settings [ ] &gt; [Apps] &gt; [Installed apps].<br/>Then remove the driver to be reinstalled.</li> <li>Press the Start button [ ], select and run<br/>[All apps] &gt; [LG Update]. Then, use the [Required<br/>Updates] or [Update list] menu to reinstall the<br/>drivers.</li> </ul>                                                                                                    |
| An error message<br>appears.                    | <ul> <li>Check if the system is infected with a virus or a<br/>malicious code.</li> </ul>                                                                                                    |

# Appendix

### Registered Trademark and Open Source Information

Microsoft<sup>™</sup>, MS<sup>™</sup>, WinPE<sup>™</sup>, and Windows<sup>®</sup> are the registered trademarks of Microsoft Corporation<sup>™</sup>.

USB Type-C<sup>™</sup> and USB-C<sup>™</sup> are trademarks of USB Implementers forum.

Intel<sup>®</sup> and Intel<sup>®</sup> logo, Intel<sup>®</sup> Core<sup>™</sup>, Thunderbolt<sup>™</sup> and Thunderbolt<sup>™</sup> logo, Intel<sup>®</sup> Unison<sup>™</sup> and Intel<sup>®</sup> Unison<sup>™</sup> logo are trademarks or registered trademarks of Intel and/or subsidiaries in the United States and/or other countries.

microSD $^{\odot}$  and the microSD logo are trademarks or registered trademarks of SD-3C, LLC.

Wi-Fi® is a registered trademark of Wi-Fi Alliance Corporation.

To obtain the source code that is contained in this product, under GPL, LGPL, MPL, and other open source licenses that have the obligation to disclose source code, and to access all referred license terms, copyright notices and other relevant documents please visit https://opensource.lge.com. LG Electronics will also provide open source code to you on CD-ROM for a charge covering the cost of performing such distribution (such as the cost of media, shipping, and handling) upon email request to opensource@lge.com. This offer is valid to anyone in receipt of this information for a period of three years after our last shipment of this product.

### Battery take-back information

In case rechargeable battery is included in this product, the entire device should be recycled in compliance with rechargeable battery recycling standards because of the internal battery. To dispose of properly, call (800) 822-8837 or visit www.call2recycle.org.

| Supplier's Declaration of Conformity |  |  |  |
|--------------------------------------|--|--|--|
| LG                                   |  |  |  |
| LG Electronics USA, Inc.             |  |  |  |
| 111 Sylvan Avenue, North Building    |  |  |  |
| Englewood Cliffs, New Jersey         |  |  |  |
| 07632                                |  |  |  |
| lg.environmental@lge.com             |  |  |  |
|                                      |  |  |  |

ENGLISH

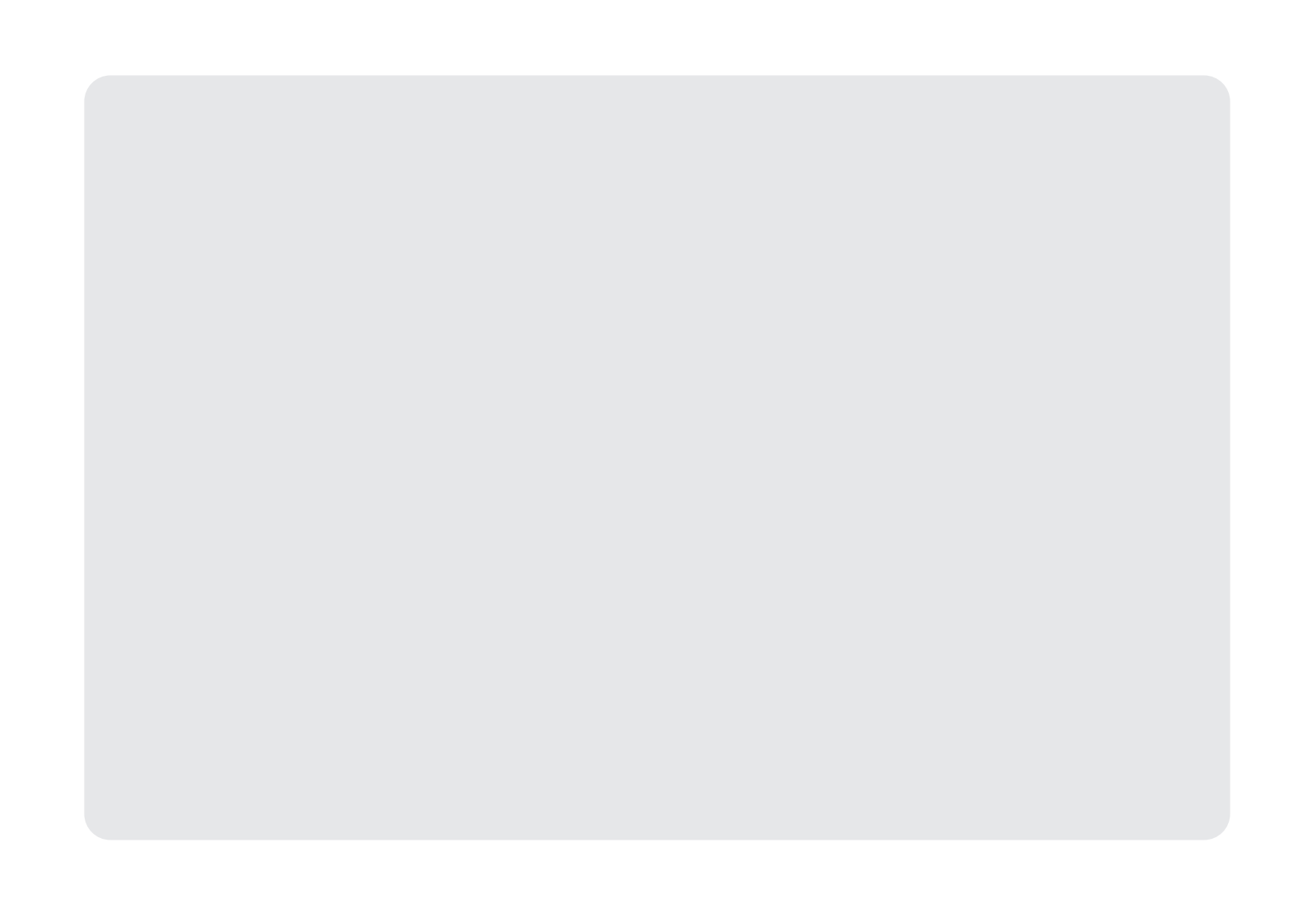

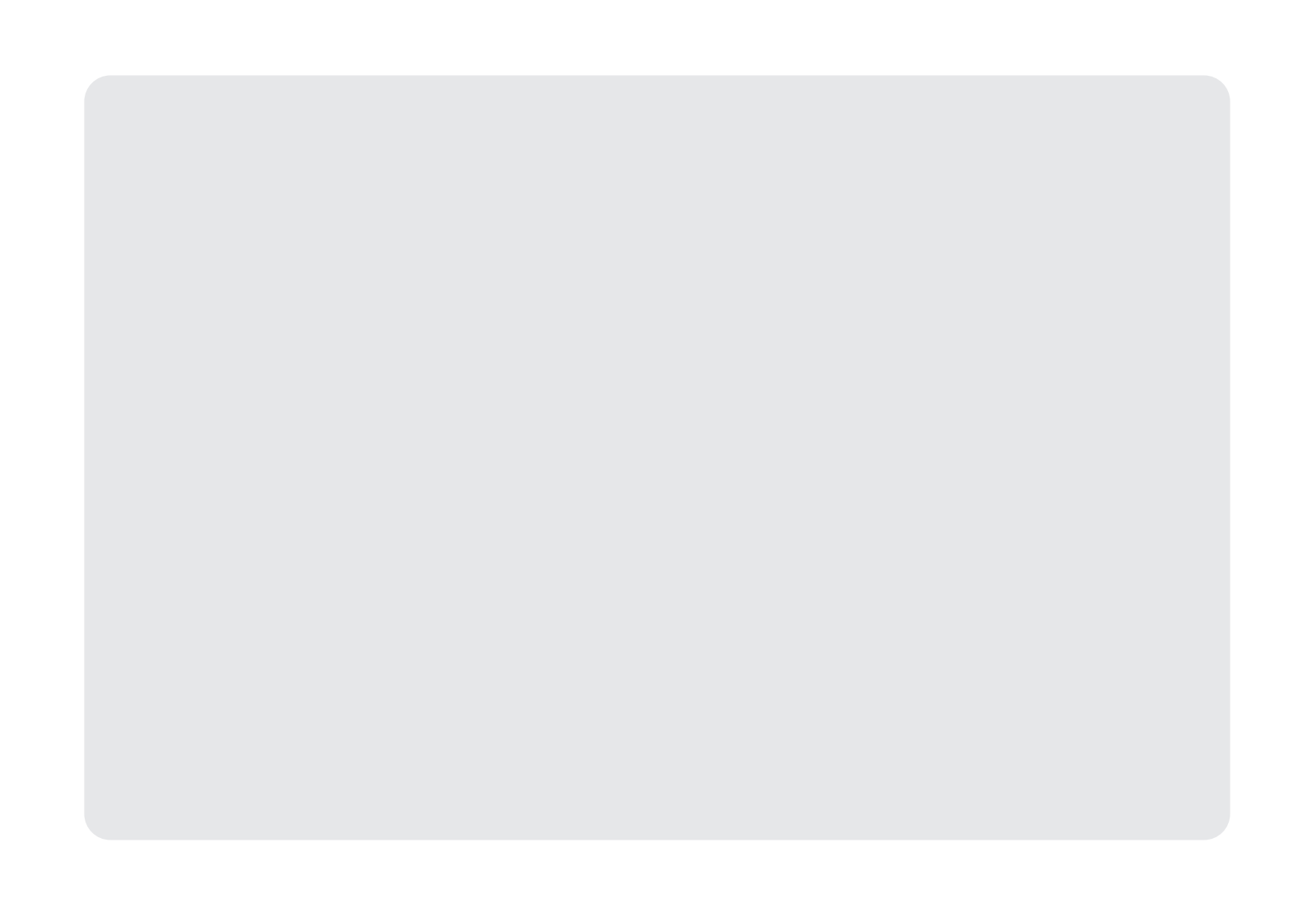

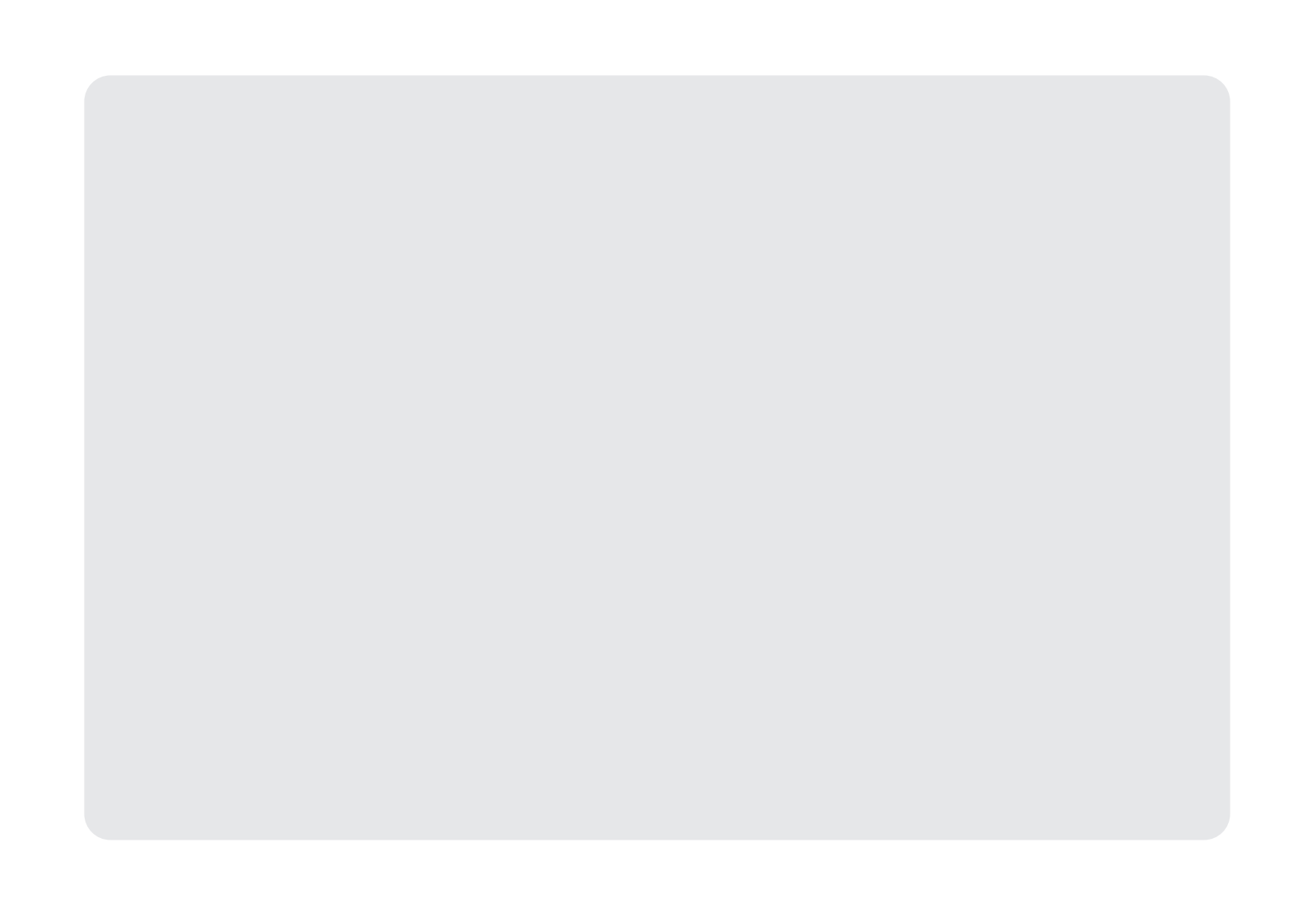

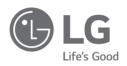

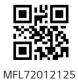